# Congratulations

on creating  $\alpha$  creating  $\alpha$  creating  $\alpha$  creating  $\alpha$  creating  $\alpha$  creating  $\alpha$  creating  $\alpha$ now you're ready to submit the submit to submit the submit to submit the submit to submit the submit to submit<br>The submit to submit the submit the submit the submit the submit the submit the submit the submit the submit t

 $\mathbb D$  once you have submitted your campaign, our campaign, our campaign, our campaign, our content team will be review your ads. We aim to review your ads. We aim to review all content within 1 business days are view to re<br>. We are view all content with the second with 1 business days are view and the second with 1 business days ar (Monday) from submission. However, it may take up to 3  $\pm$  10  $\pm$  10  $\pm$  3  $\pm$  3  $\pm$  3  $\pm$  3  $\pm$  3  $\pm$  3  $\pm$  3  $\pm$  3  $\pm$  3  $\pm$  3  $\pm$  3  $\pm$  3  $\pm$  3  $\pm$  3  $\pm$  3  $\pm$  3  $\pm$  3  $\pm$  3  $\pm$  3  $\pm$  3  $\pm$  3  $\pm$ days, as some longer content requires a more thorough review. Time to watch your campaign  $\mathcal{L}^{\mathcal{L}}$  and  $\mathcal{L}^{\mathcal{L}}$  and dashboard  $\mathcal{L}^{\mathcal{L}}$  and dashboard  $\mathcal{L}^{\mathcal{L}}$ 

**Welcome to Outbrain Amplify!** We're happy to help you get started on Outbrain and want to make it easy for you to begin your first campaign. Below, we have broken down each step with a few quick tips for you to follow along while creating your first Outbrain campaign.

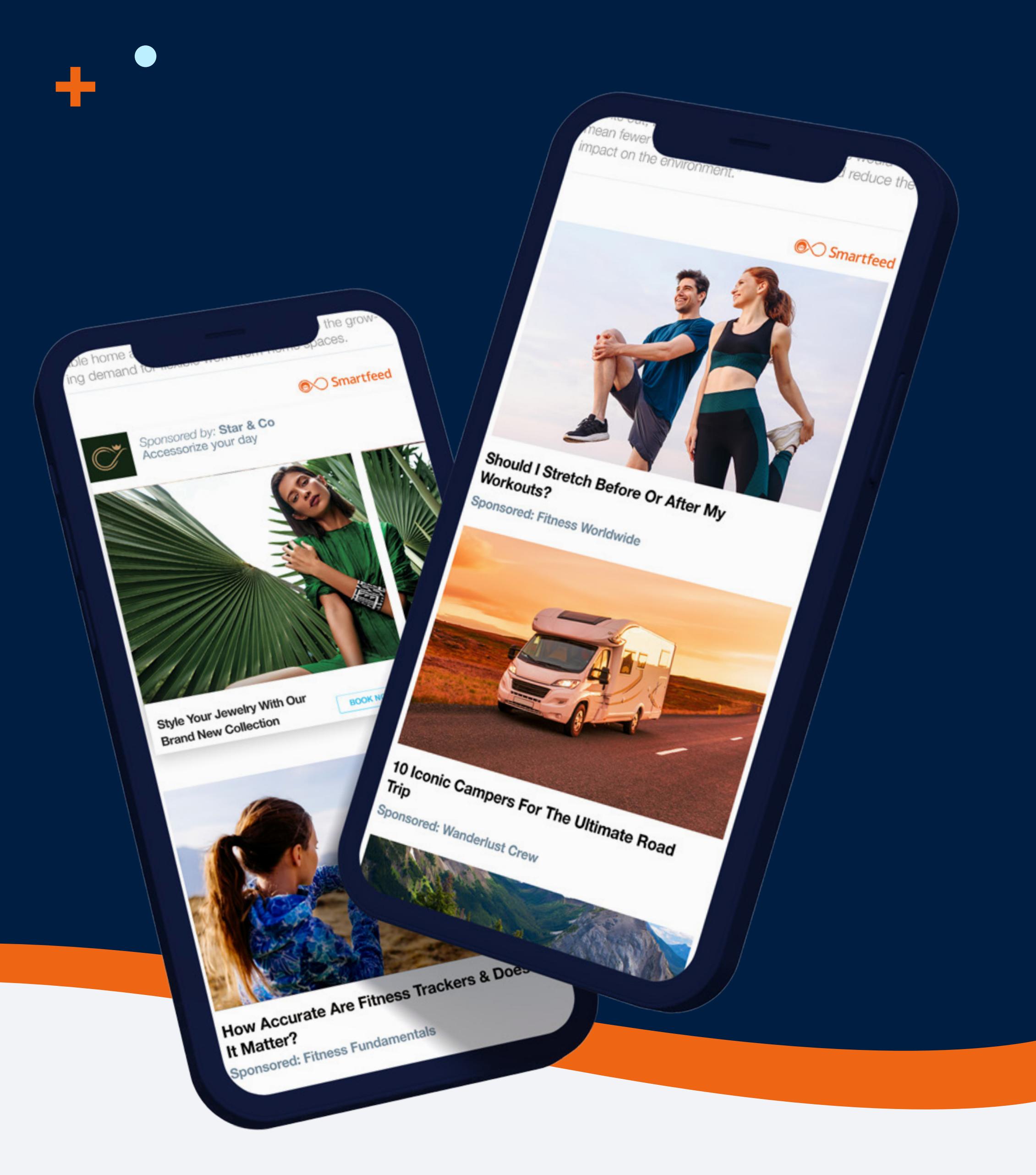

# Getting Started On

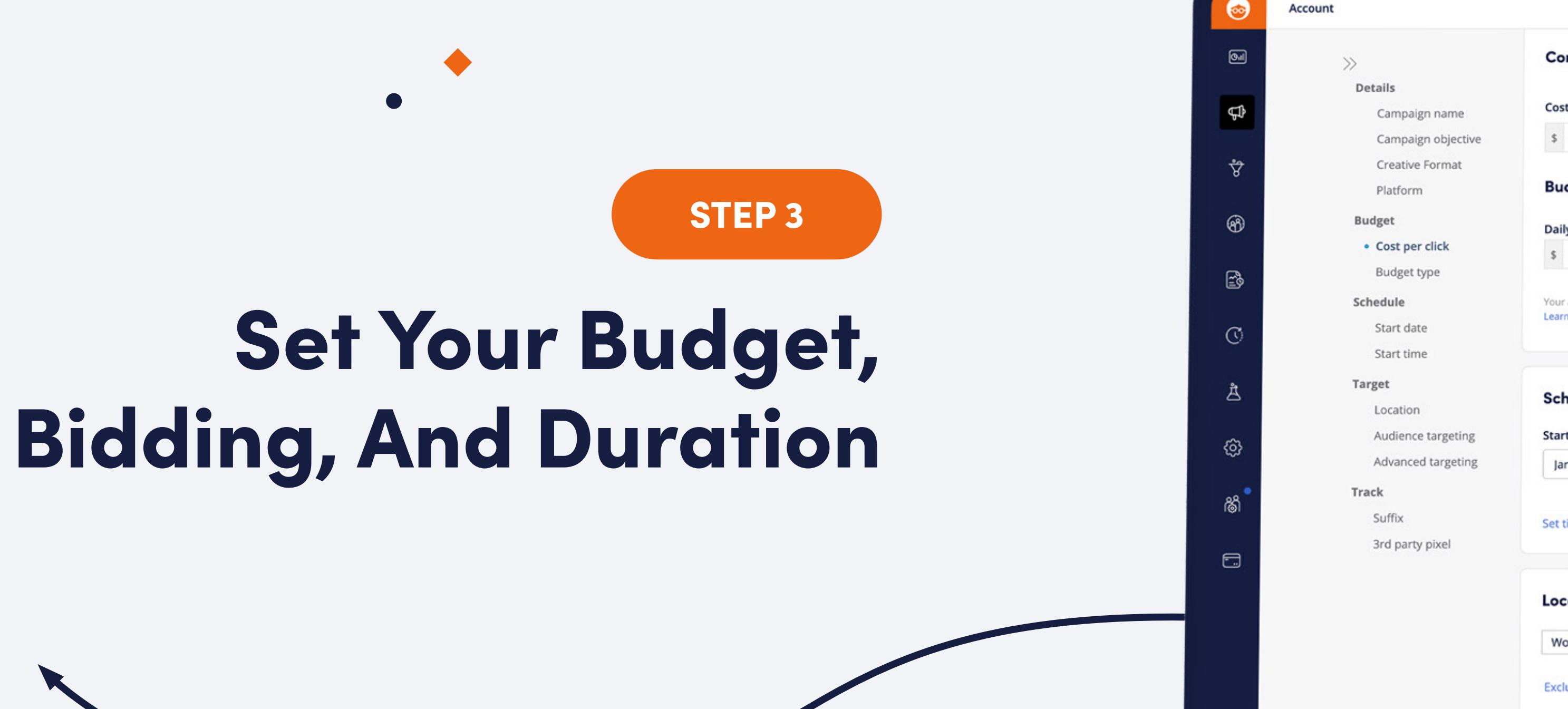

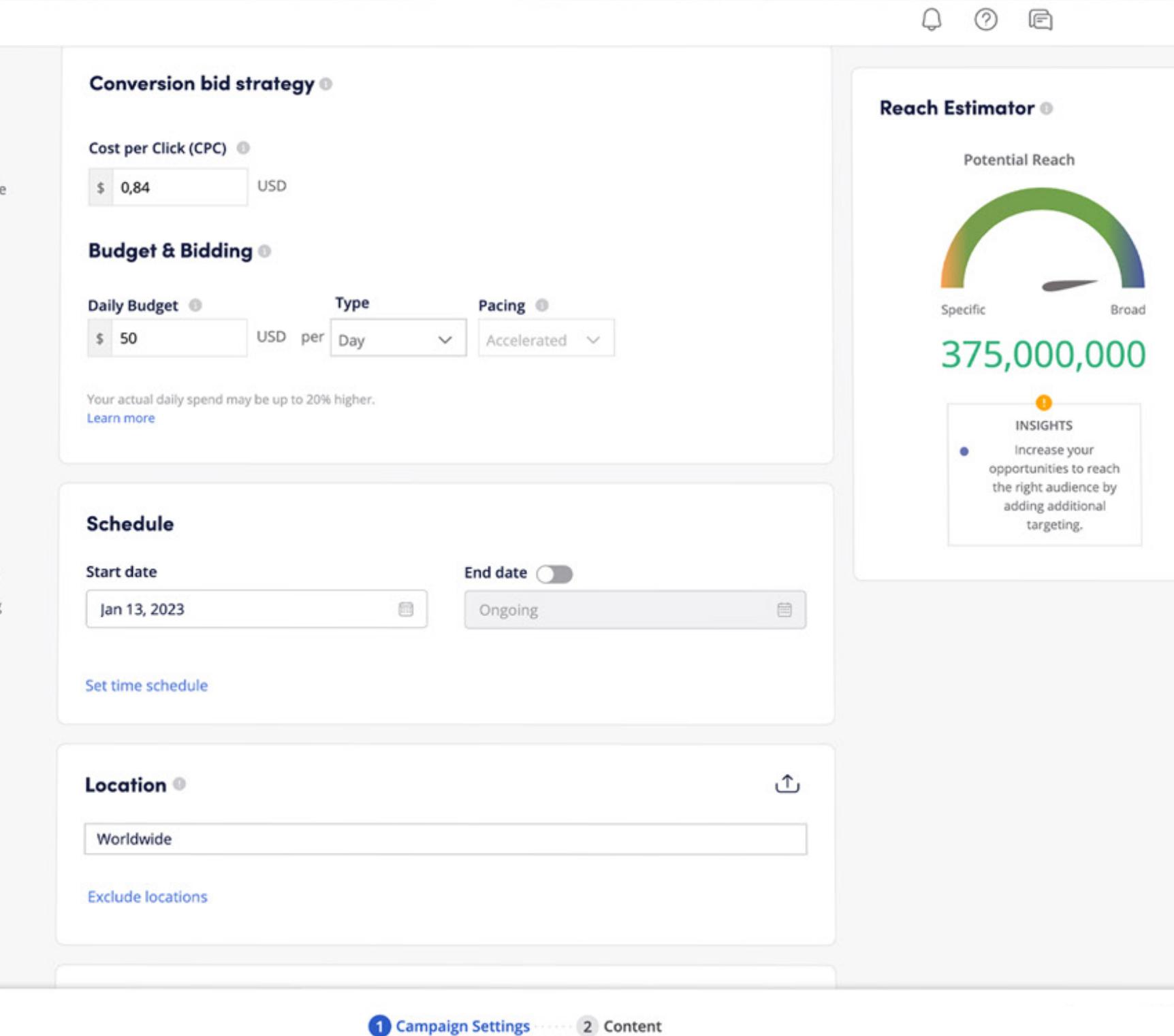

#### Define A Budget

PRO TIP // If you are aiming to generate conversions, we advise running the campaign for at least 2 weeks to a month or more in order to gain enough traction.

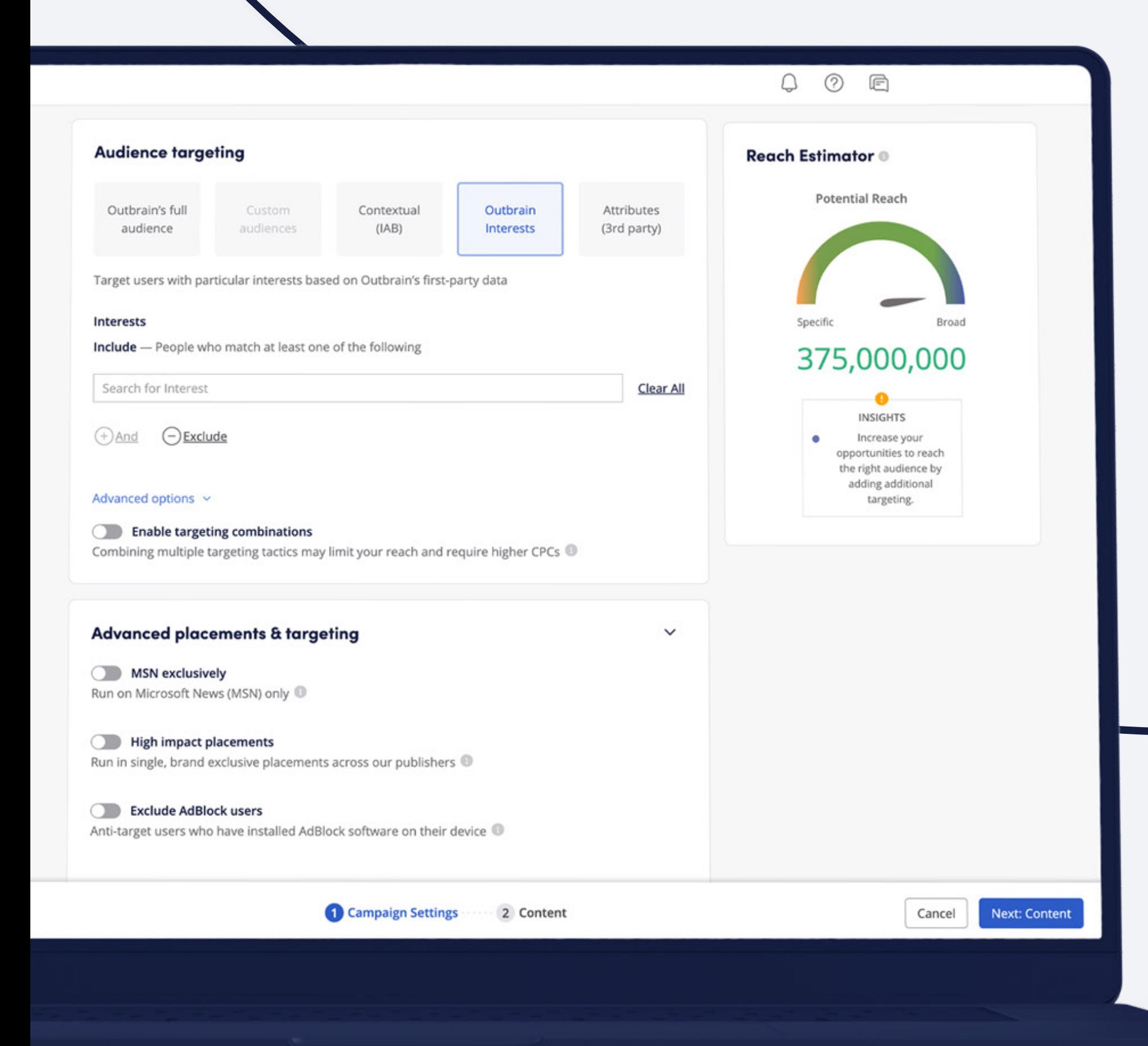

Outbrain works on a CPC basis so the more budget you add, the more clicks you will be able to generate. We recommend starting with a budget 3-5 times your CPA goal, or \$100 – \$150 a day, in order to gather enough data to analyze and optimize your campaign.

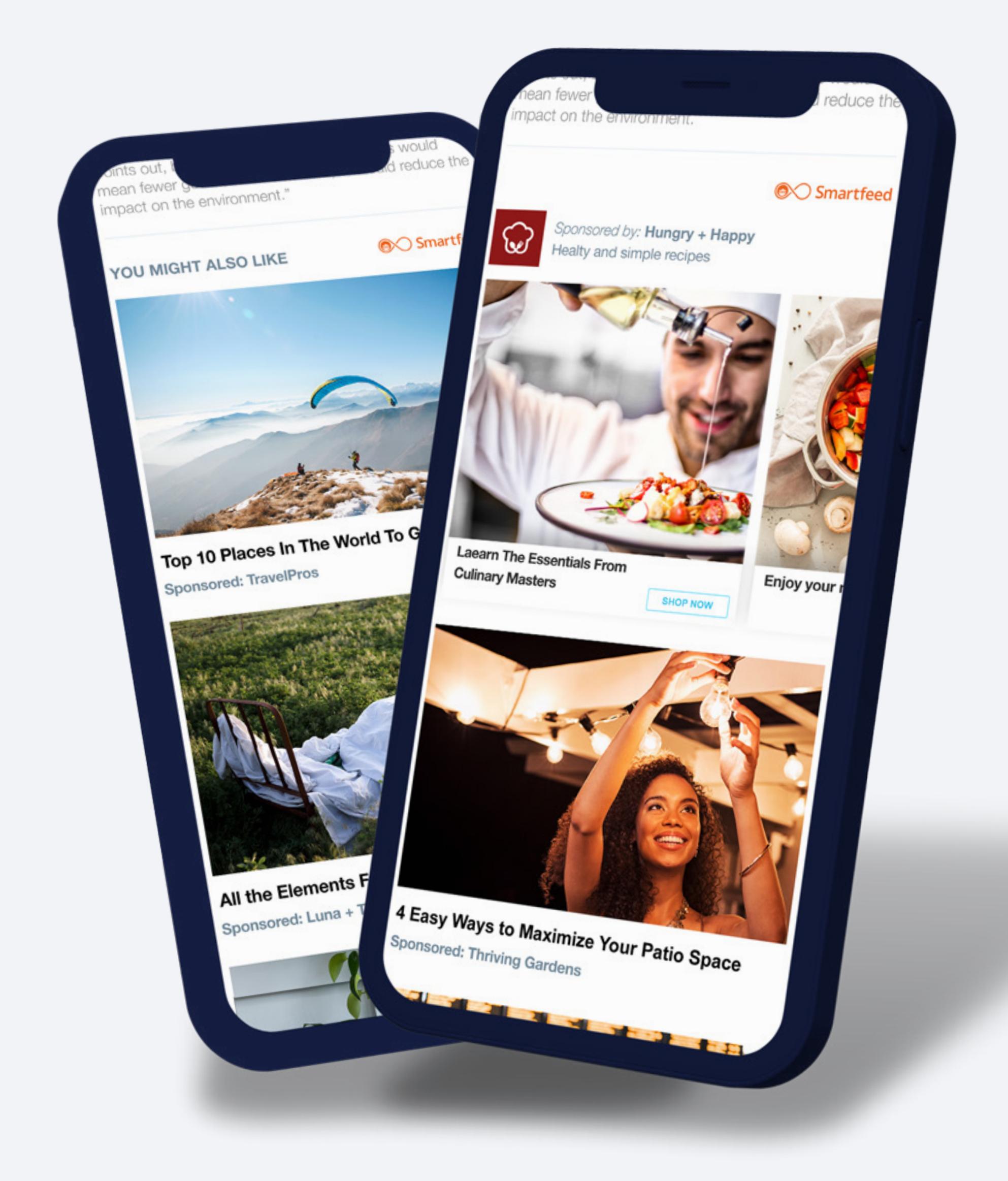

 $\hfill \textsf{D}$ 

#### Choose A Bid Strategy

[Set up the relevant conversions](https://www.outbrain.com/help/advertisers/multiple-conversions/) for your campaign so you'll be able to better optimize your campaigns towards your goals, as well as use our powerful [Conversion Bid Strategy](https://www.outbrain.com/help/advertisers/how-to-set-conversion-bid-strategy-up-for-success/) to supercharge your conversions.

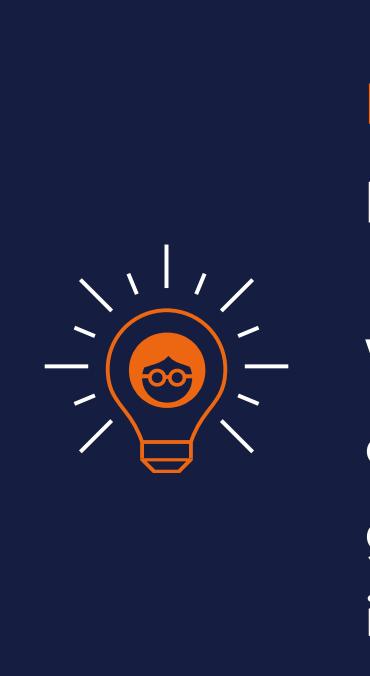

Depending on the goal you select you'll have different options for bidding strategies. We recommend using our **automated bidding** [strategies](https://www.outbrain.com/help/advertisers/which-bid-strategy-is-right-for-my-campaign-objectives/) when available and [setting your](https://www.outbrain.com/help/advertisers/cpc-budget/) [max bid/CPC](https://www.outbrain.com/help/advertisers/cpc-budget/) a bit higher than your goal you can always slowly decrease this when optimizing your campaign later.

#### **PRO TIP // Installing the Outbrain** pixel isn't as hard as you may think!

Whether you want to [install it manually](https://www.google.com/url?q=https://www.outbrain.com/help/advertisers/install-outbrain-pixel/&sa=D&source=docs&ust=1675776962787873&usg=AOvVaw1FTig6nprHg_rI_1xHr667) or use <u>Google Tag Manager,</u> there's a guide for you. We even have a [guide](https://www.outbrain.com/help/advertisers/outbrain-pixel-shopify/)  if you're using **Shopify!** 

÷

╋

#### Set Your Campaign Duration

[Campaign scheduling](https://www.outbrain.com/help/advertisers/schedule-campaign/) allows you to choose to run the campaign on a continuous basis or between specific dates.

# $\sqrt{117}$

3

PRO TIP // Be sure to follow our [creative best practices](https://www.outbrain.com/resources/wp-content/uploads/2023/01/Amplify-Creative-Best-Practices.pdf), we can expect prove  $\mathcal{C}$  and  $\mathcal{C}$ especially if the interval and the interval and  $c$  and  $c$  and  $c$  and  $c$  and  $c$  and  $c$  and  $c$  and  $c$  and  $c$  and  $c$  and  $c$  and  $c$  and  $c$  and  $c$  and  $c$  and  $c$  and  $c$  and  $c$  and  $c$  and  $c$  and  $c$  and  $c$  and  $c$  and  $c$  and  $c$  and  $c$  and  $c$  and  $c$  a

 $\mathcal{L}(\mathcal{L})$ 

 $\mathcal{L}(\mathcal{L})$ 

 $\mathcal{L}^{\text{max}}_{\text{max}}$ 

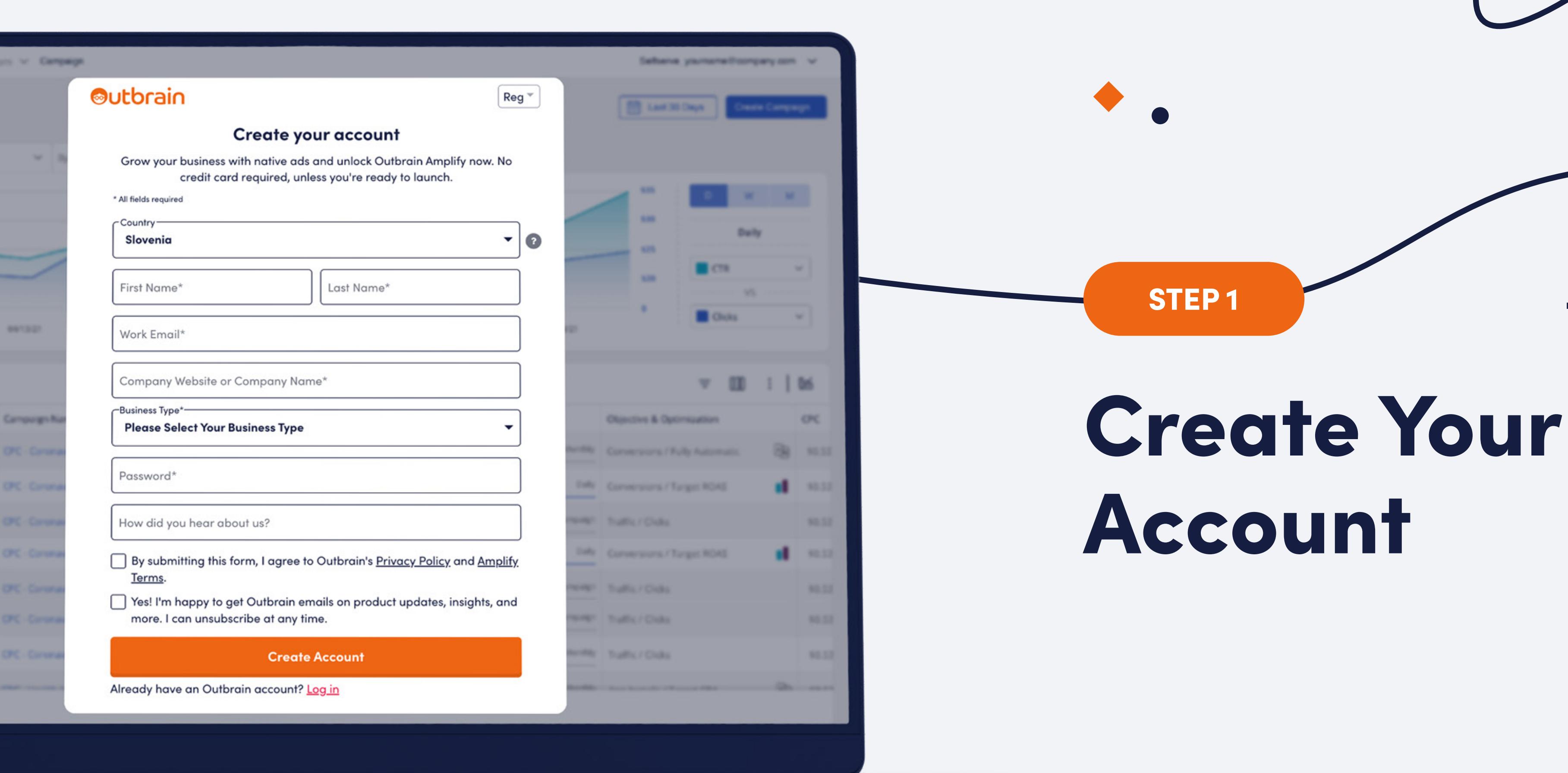

### Account Creation

[Register for an Outbrain account.](https://my.outbrain.com/amplify/funnel/register) Be sure to choose the country that matches your billing address, as you will not be able to submit your credit card information unless it matches the country.

 $\blacksquare$ 

#### Create Conversions

Target (or exclude) consumers based on their interests, this is **[Outbrain's secret sauce!](https://www.outbrain.com/help/advertisers/advanced-audience-targeting-options/#interest)** 

pact on the environment."

the trash, "it would reduce the

#### Pixel Installation

Install the [Outbrain tracking pixel](https://www.outbrain.com/help/advertisers/install-outbrain-pixel/) right after signing up to ensure you are able to track [conversions](https://www.outbrain.com/help/advertisers/multiple-conversions/), optimize your campaigns, and collect [Custom Audience](https://www.outbrain.com/help/advertisers/create-custom-audience/) for retargeting.

Choose from a [list of vertical categories](https://www.outbrain.com/help/advertisers/how-can-i-use-outbrains-iab-category-targeting/) defined by the IAB, ensuring your campaign only runs on pages with specific content topics, or exclude certain categories.

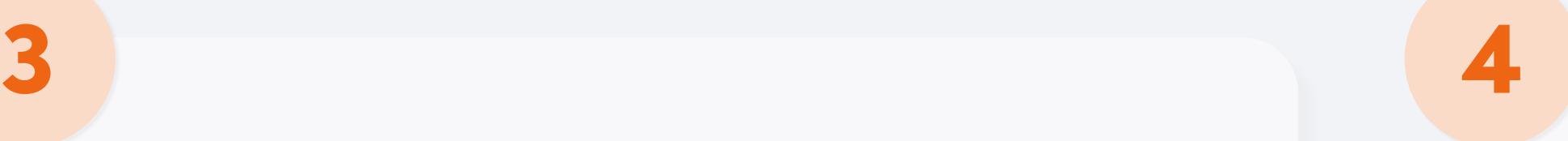

#### Add Payment Details

You can add your credit card info on the billing tab or prepay a desired amount.

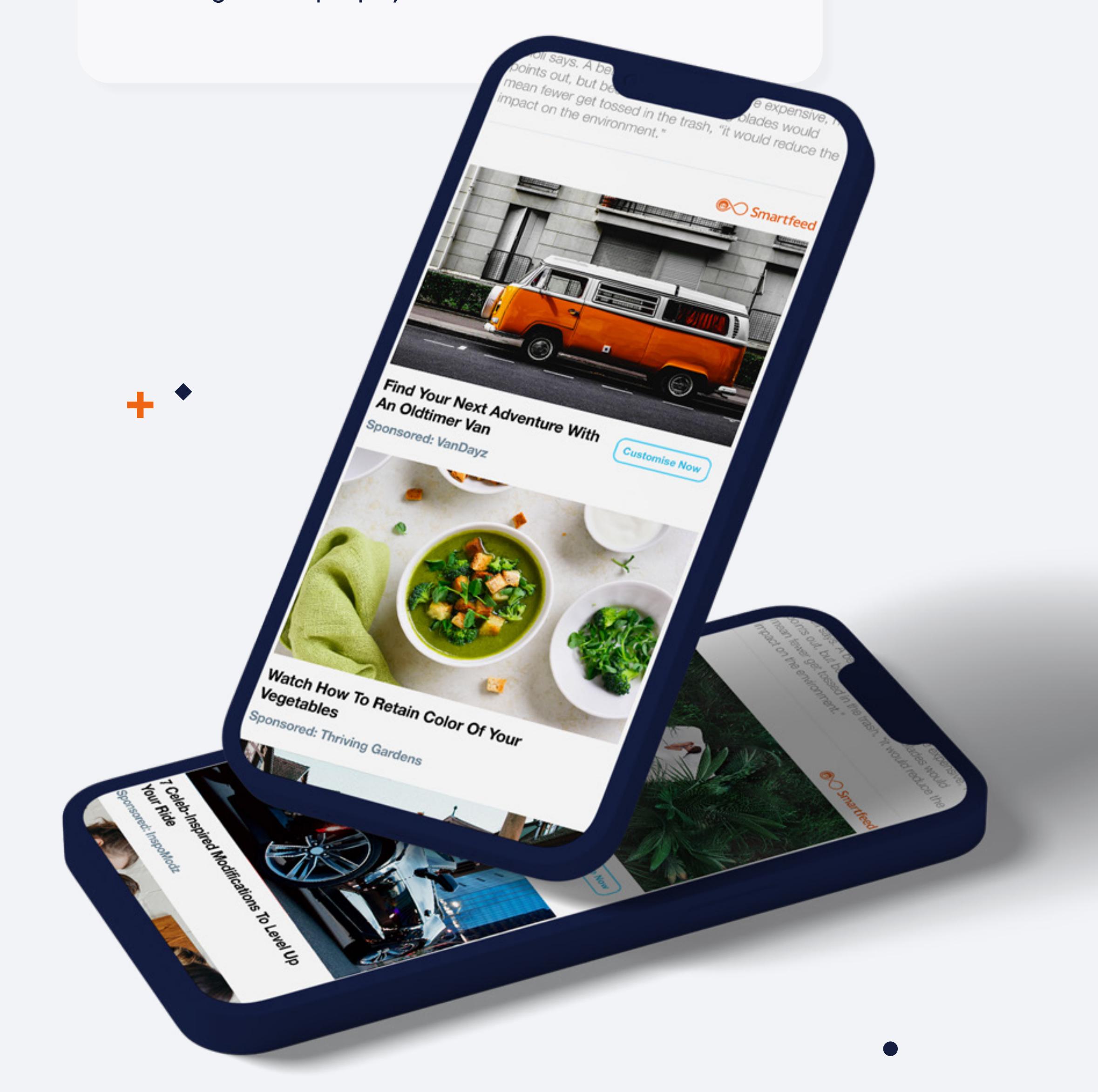

## Define Your Goal

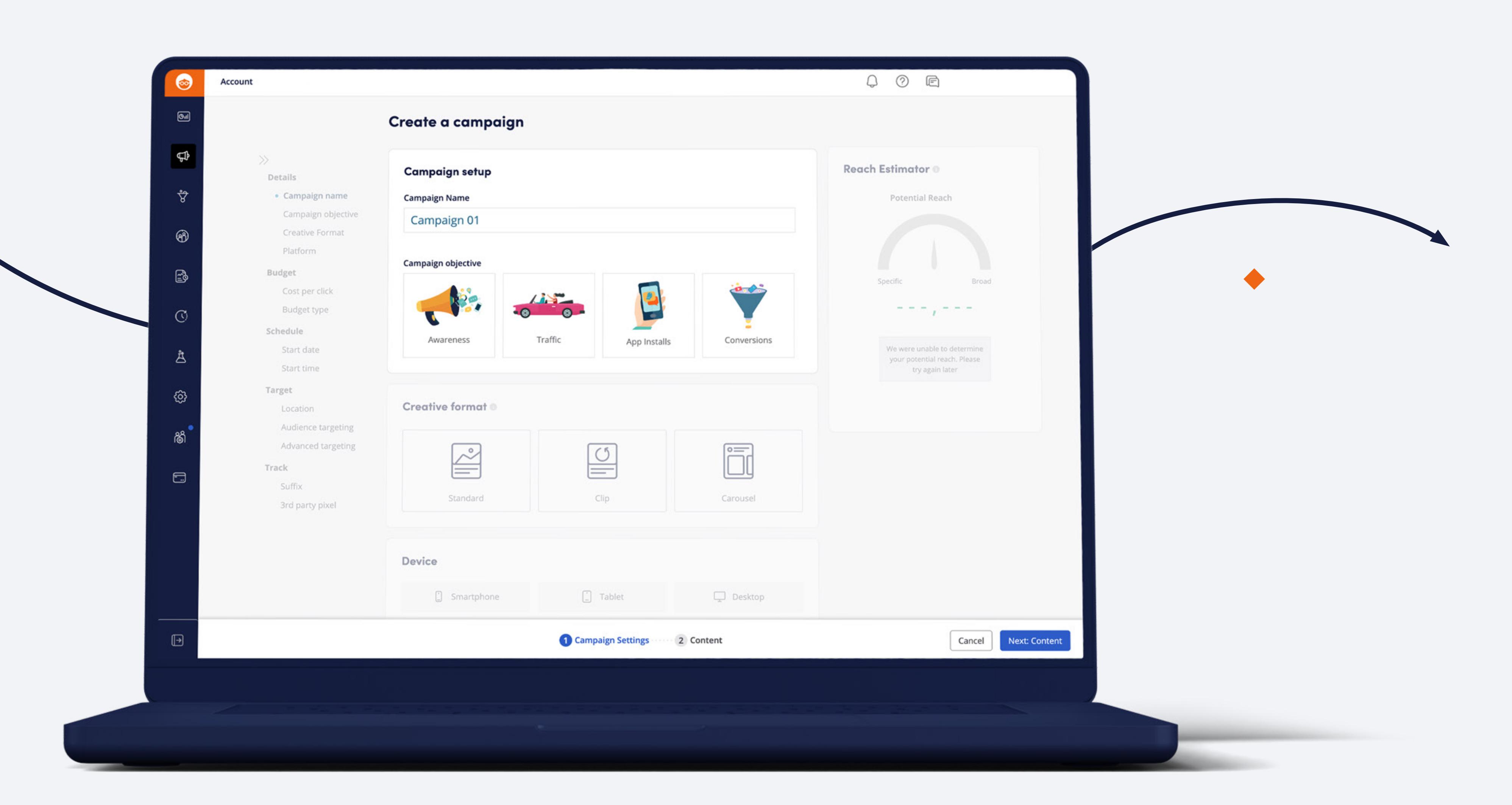

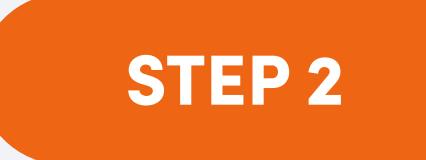

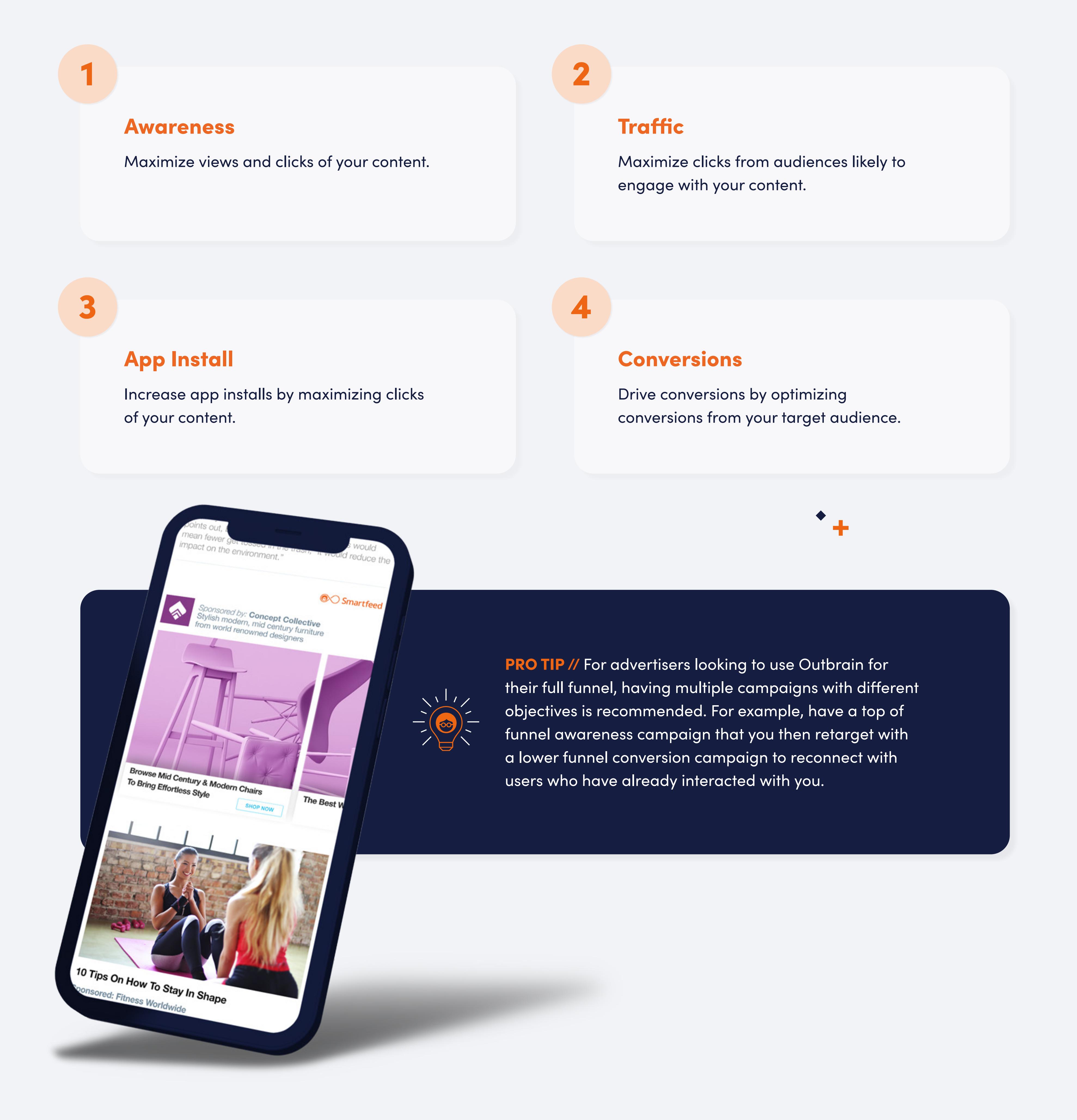

### Advertiser Guidelines

Our [Advertiser Guidelines](https://www.outbrain.com/advertisers/guidelines/) explain what type of content can and can't run on our network. Our goal is to provide a great discovery experience for consumers online with  $\Gamma$  consumers online with  $\Gamma$ quality and reliable content.

## Landing Page Guidelines

We also have [guidelines for landing pages](https://www.outbrain.com/help/advertisers/review-content/#Landing%20Page) for landing pages of and sites being promoted on Outbrain. For example, all sites must have a privacy policy policy policy policy and contact us section. The contact use  $\alpha$ 

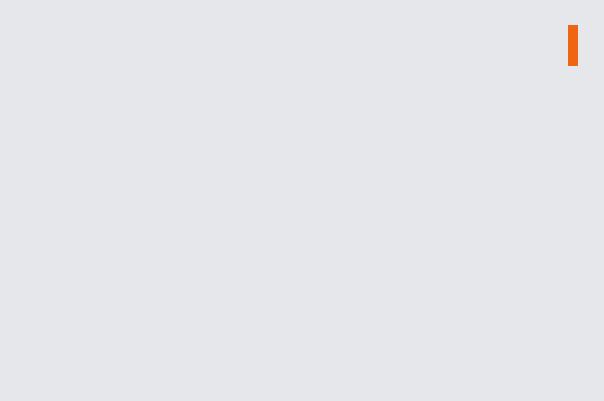

1 2

Campaign Settings Content (1 item)

3

## Find Your Audience

STEP 4

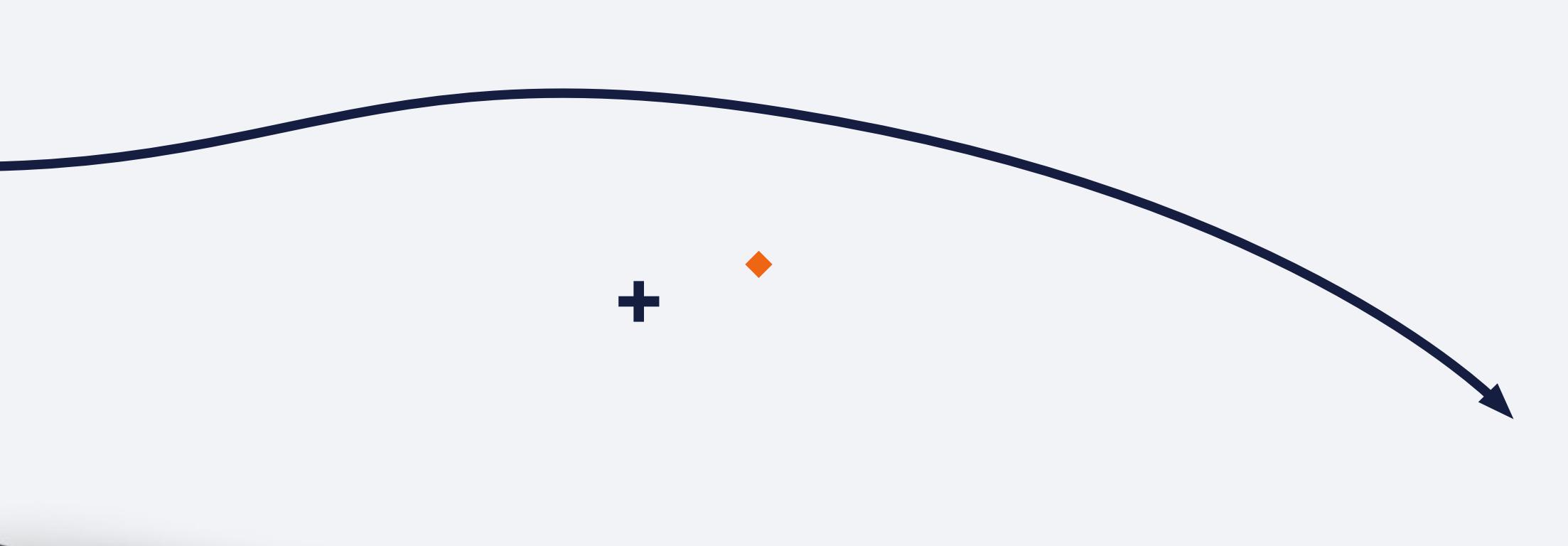

Full Audience

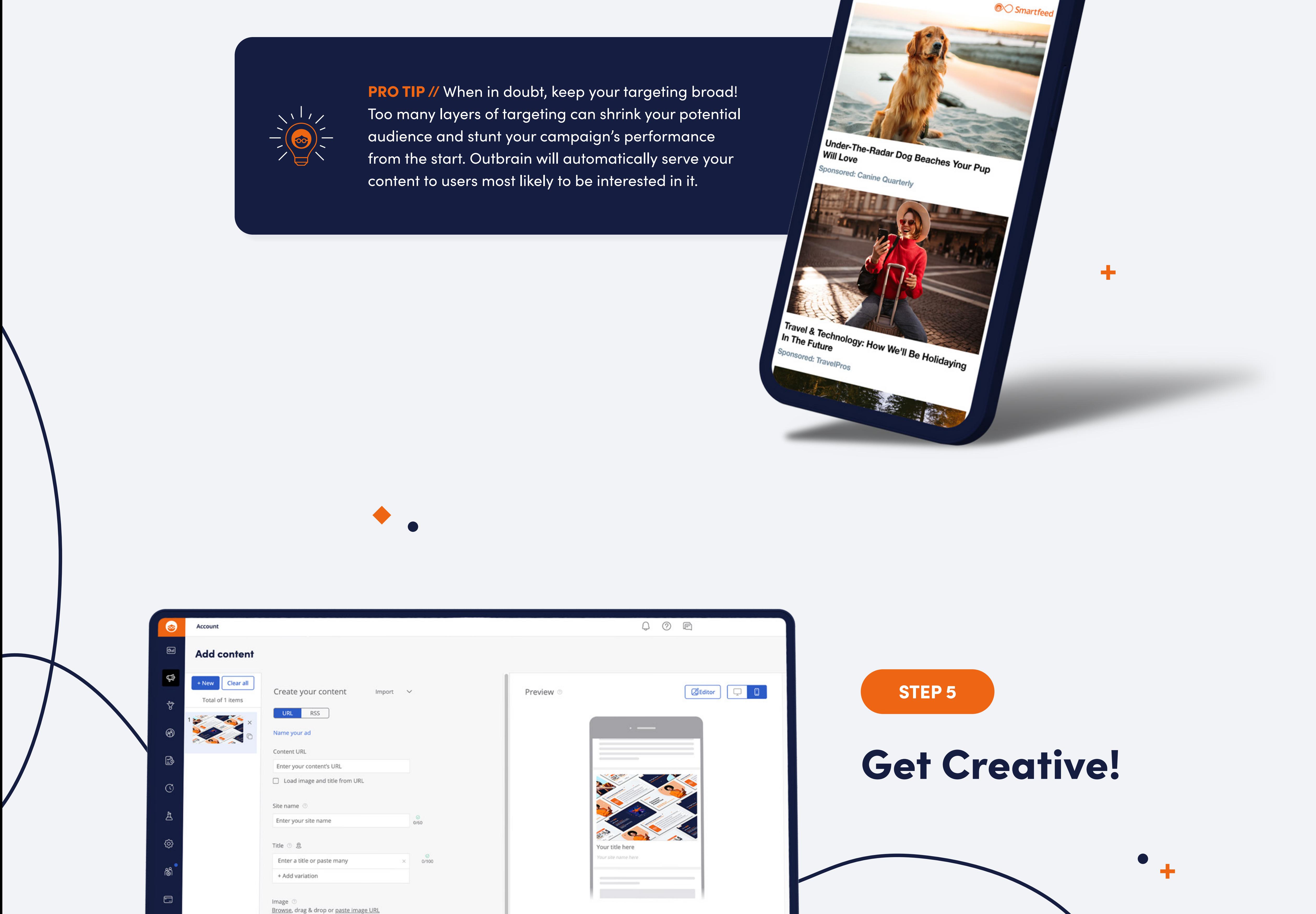

 $\langle$  3:2  $\rangle$ 

Cancel Launch campaign

### Images And Headlines And Headlines

Image Formatting

 $\hfill\ensuremath{\mathrel{\mathbb{D}}}$ 

content is subject to review

Automatic (recommended)

Targeting Outbrain's full audience is a great way to start - especially for new advertisers - as it provides you the biggest reach. You are also able to choose a specific geo, platform or device if applicable.

 $\blacksquare$ 

 $\overline{\mathbf{3}}$   $\overline{\mathbf{4}}$ 

#### Interest Targeting

#### Contextual Targeting

Custom Audiences

[Create custom audiences](https://www.outbrain.com/help/advertisers/create-custom-audience/) to retarget existing users, target campaign clickers, or target users who "look like" your existing users by creating [lookalike audiences.](https://www.outbrain.com/help/advertisers/create-lookalike-audience/#custom)

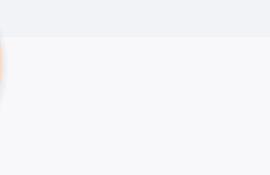

Use your images and headlines to speak to your desired audience. For example, if you're targeting runners, use an image of someone running and a headline: "Love running? Runners have been raving about these new insoles".